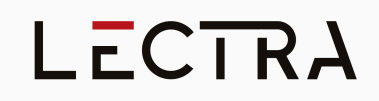

### **Release notes - Modaris V8R5**

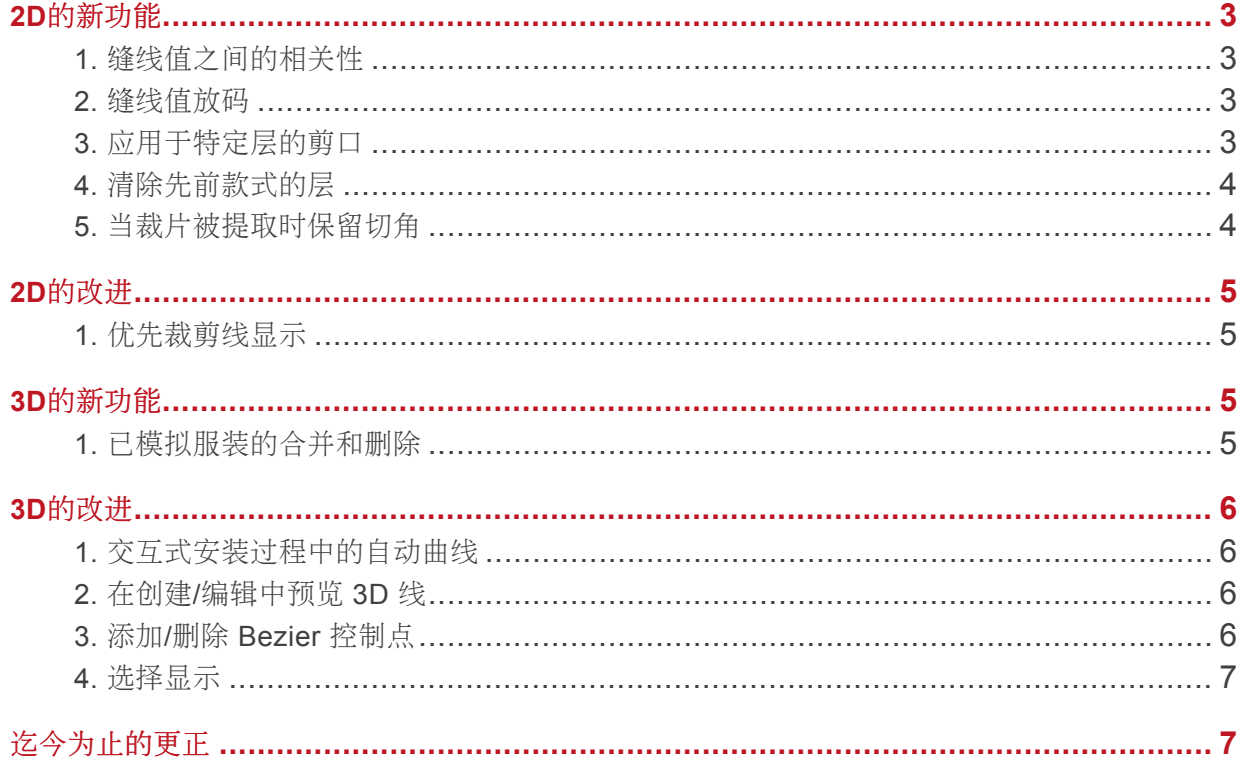

### <span id="page-2-0"></span>**2D**的新功能

#### <span id="page-2-1"></span>**1.** 缝线值之间的相关性

链接缝线值功能(F3 菜单)可让您在使用平面图缝线功能在平面样版、单个裁片或不同裁片上创建的缝线值之间快 速创建相关性。

除了节省时间之外,这个简单的操作可让样版开发更加可靠,因为您可以确保缝制值在整个设计和修改过程中保持一 致。

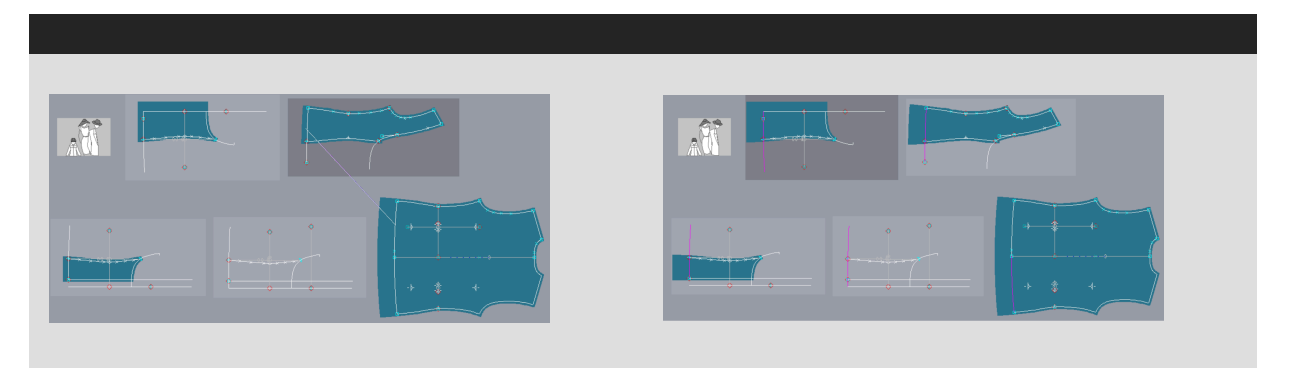

#### <span id="page-2-2"></span>**2.** 缝线值放码

链接缝线值到常量测量(F3 菜单)允许您快速轻松地调整缝线值以适应样版尺码。如果您正在设计大范围的尺码 (例如,儿童服装或内衣中不同宽度的松紧带),这尤其有用。

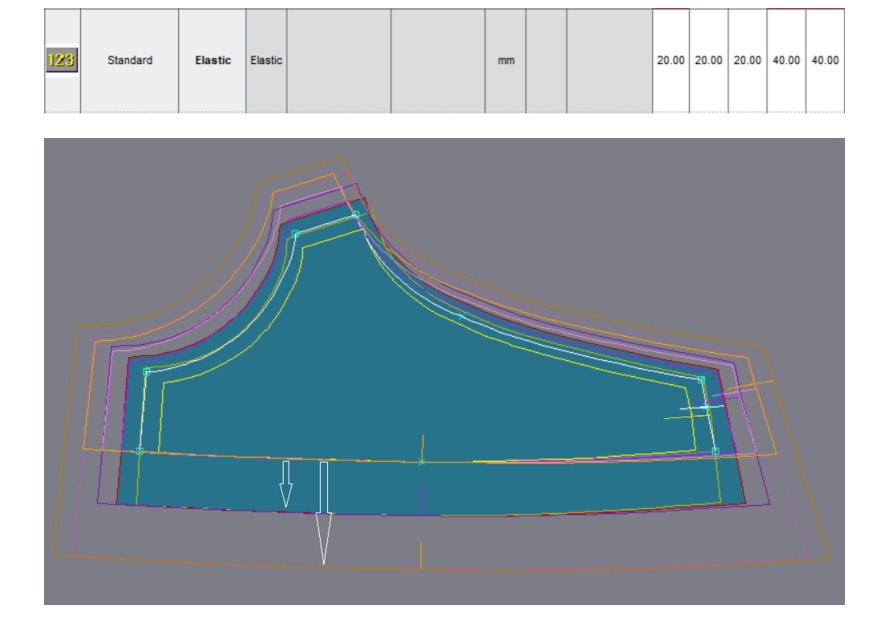

#### <span id="page-2-3"></span>**3.** 应用于特定层的剪口

使用共同的基础来开发一种样式中的多件服装,或者开发源自一件主要服装的服装,这并不罕见。使用层有助于实现 这一点。

Modaris V8R5 现在可以帮助您逐层插入剪口。这使得工作更容易,根据生成的裁片,您需要在同一曲线上使用不同 的剪口组合。

这节省了设计期间的时间,让生产更可靠。

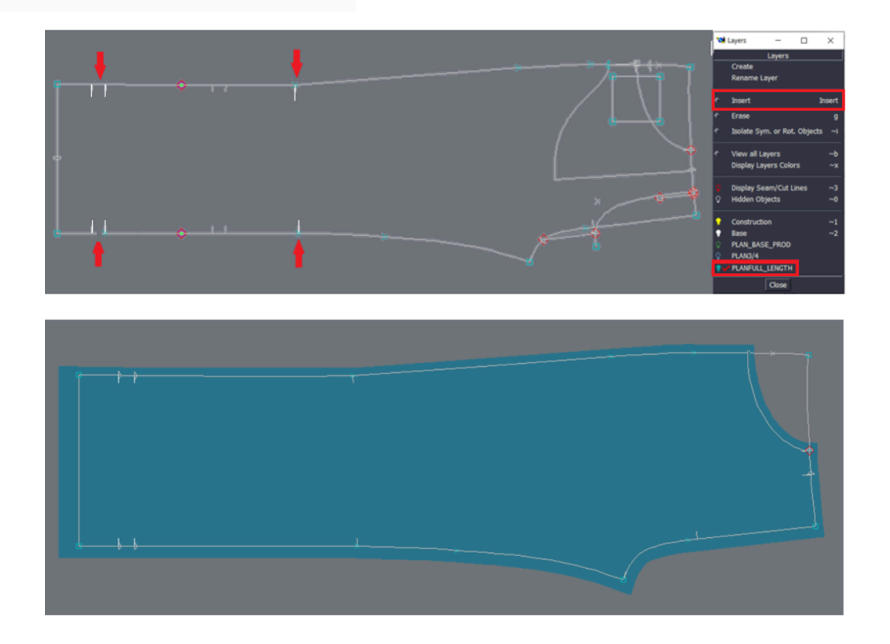

#### <span id="page-3-0"></span>**4.** 清除先前款式的层

仅加载默认层选项允许您在打开或创建新款式时清除层列表。这意味着该列表不会显示会话中打开的每种款式的所有 层,并允许您加载另一种款式的层列表来构建新款式。

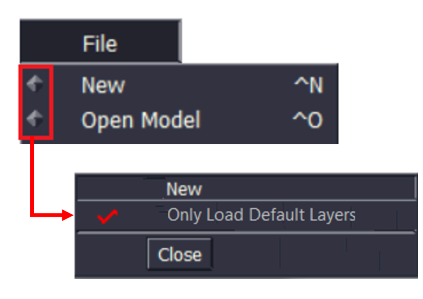

#### <span id="page-3-1"></span>**5.** 当裁片被提取时保留切角

从现有裁片中提取的新裁片通常需要具有与其原始裁片相同的边角: 您可通过保留切角选项自动实现此结果。

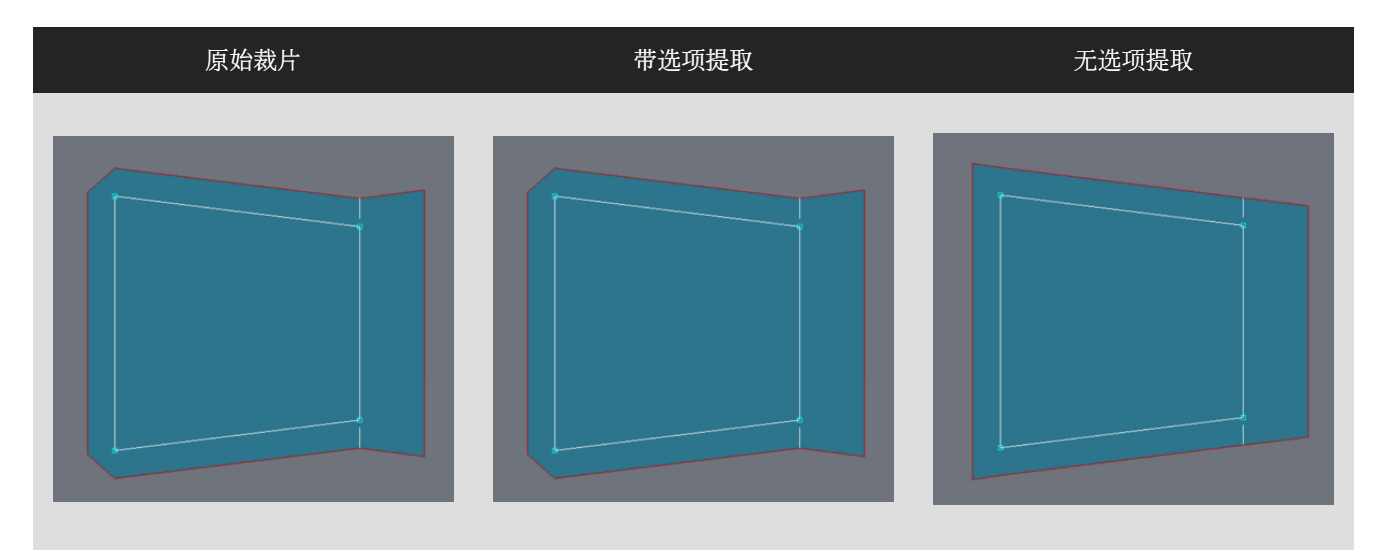

### <span id="page-4-0"></span>**2D**的改进

#### <span id="page-4-1"></span>**1.** 优先裁剪线显示

当有多条线叠加时,红色裁剪线现在优先显示。这避免了犹豫和可能的生产错误: 您始终可以看到将要被裁剪的线。

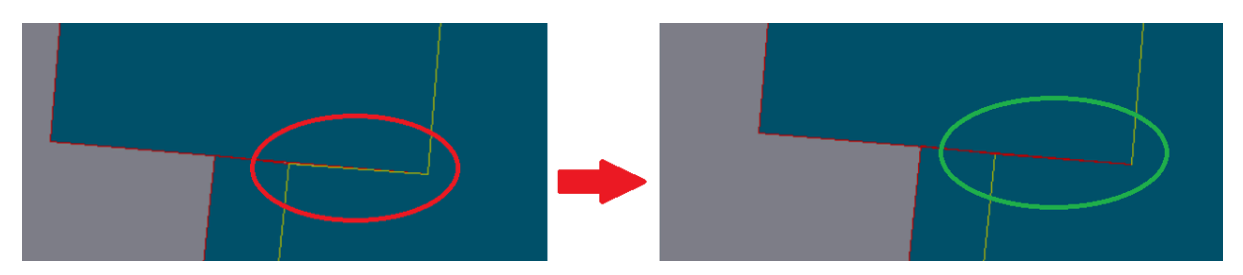

### <span id="page-4-2"></span>**3D**的新功能

#### <span id="page-4-3"></span>**1.** 已模拟服装的合并和删除

到目前为止,您可以将两个或多个 2D 款式合并为一个 3D 款式来模拟它们。

从现在起,您还可以将两件已经模拟成单个 3D 款式的服装合并,这样您就可以在单个人体模型上看到将它们组合的 效果。

您还可以从试衣台上删除已经模拟过的服装,无论是来自 mdl 还是 mtg 文件的合并。

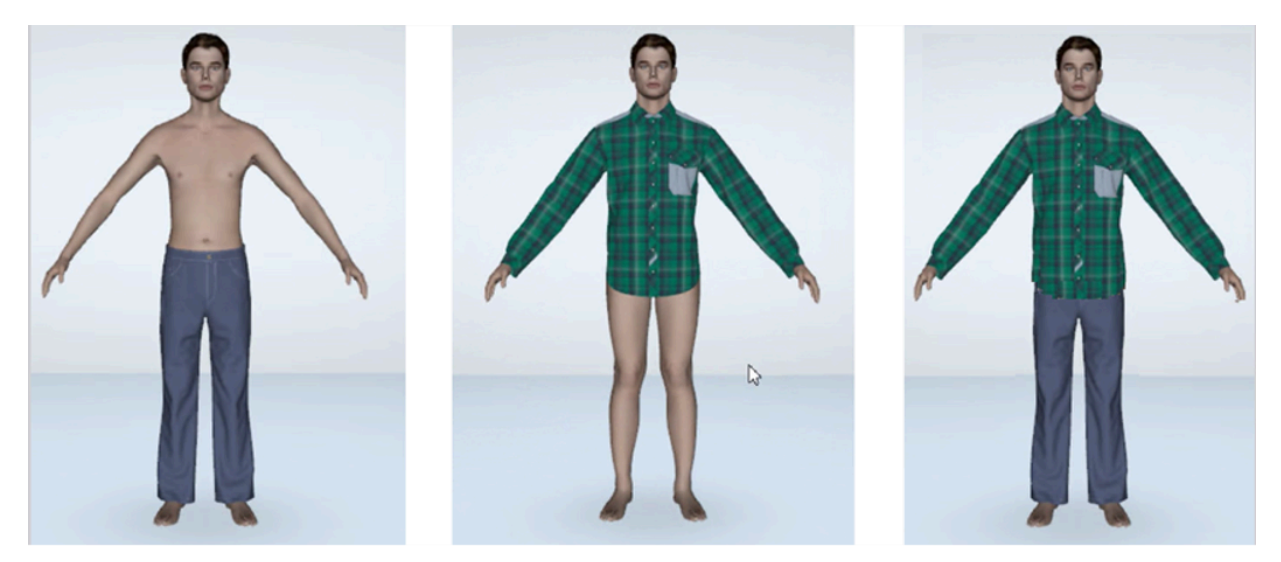

### <span id="page-5-0"></span>**3D**的改进

#### <span id="page-5-1"></span>**1.** 交互式安装过程中的自动曲线

使用自动滚筒选项,在交互式安装过程中,预先定位的裁片会自动弯曲。

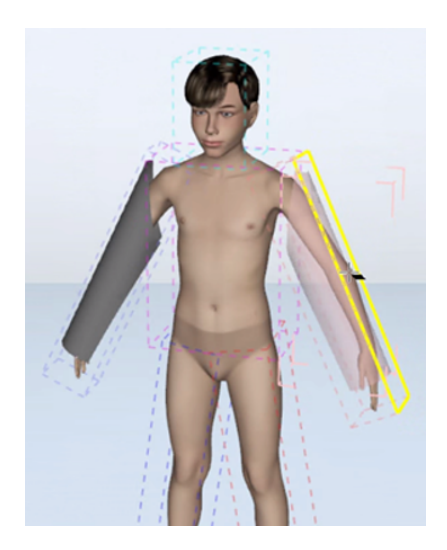

#### <span id="page-5-2"></span>**2.** 在创建**/**编辑中预览 **3D** 线

不再存在不确定的绘制:当前正在创建的线的交互式显示可为您提供更好的控制和更准确的结果。

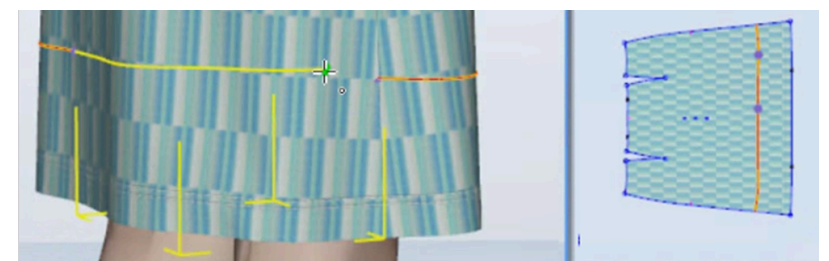

#### <span id="page-5-3"></span>**3.** 添加**/**删除 **BEZIER** 控制点

为了便于在 3D 中修改几何形状, 现在可以添加和删除 Bezier 曲线上的点。

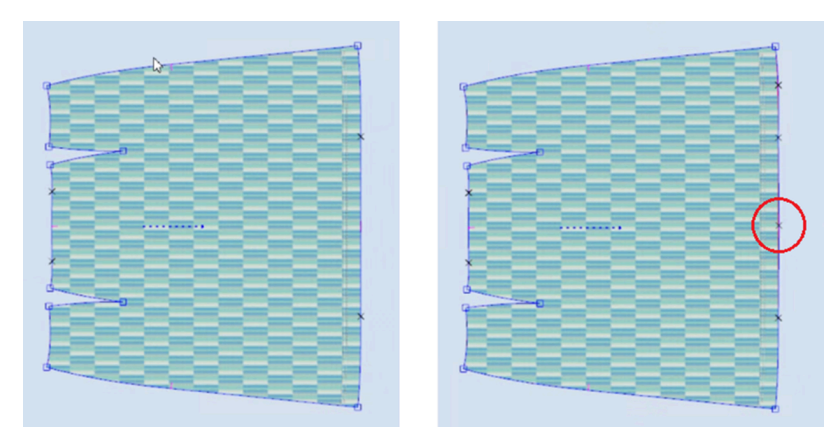

#### <span id="page-6-0"></span>**4.** 选择显示

默认情况下,通过用纯色(默认情况下为粉色)的选择视觉效果替换视觉效果来显示选择的裁片或人体模型。但是, 对于某些功能来说,即使对象被选中,仍然能够看到视觉效果是很有用的。

可通过新的显示模式查看带有轮廓的选择。即使该对象在其他对象后面,该轮廓仍然可见。

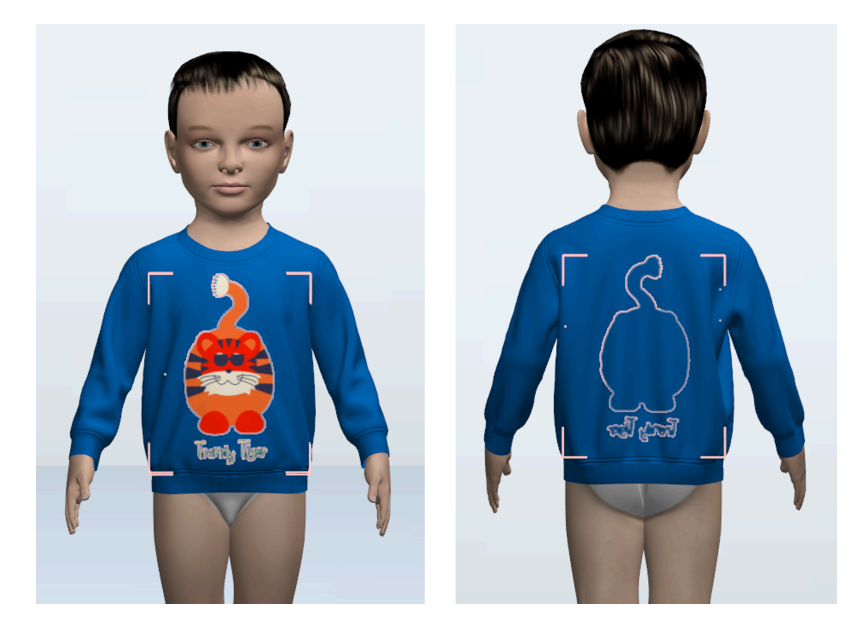

### <span id="page-6-1"></span>迄今为止的更正

**3D**

当生成 mdl 文件时,导入带有空裁片(例如口袋)的 OBJ 不再产生错误。